# **LabX Direct** 软件的注册方法

LabX Direct Balance / Moisture 软件是将称量数据从天平/卤素水份仪传输到开放式的 活动窗口(例如 MS-Excel 工作表)的一种极其简单的软件。

### 重要:

天平:当按下天平的打印键,所需的数据才能传输至指定活动单元格内。 卤素水份测定仪:可自动将各设置时间点的样品称量值自动传输至指定活动单元格内。

#### 注册方法:

正确安装了 LabX Direct 软件后,当第一次打开软件时,会出现注册提示信息(见下图)。 您需要登陆网站来进行产品的注册,并获取序列号。具体步骤如下:

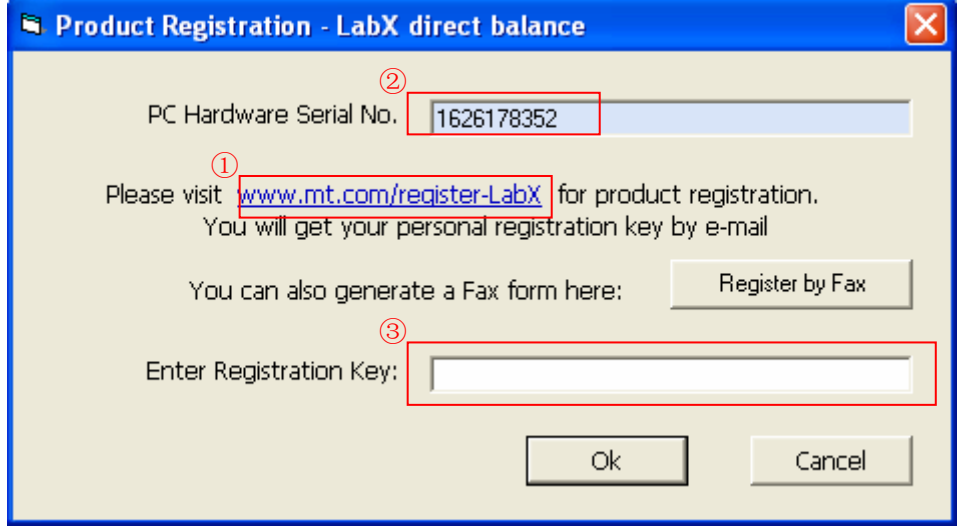

- 1. 点击 www.mt.com/register-labX 或在 IE 地址栏内直接输入该网址, 出现注册页面。并 选择需要注册的软件。
- 2.填写各种所需信息(带**\***号为必填项目),并在"电脑硬件序列号"一栏中输入提示信息 框中②处的数字。填写完毕后按确定键递交。
- 3.十分钟后,系统便会将软件的序列号发送至刚才您注册的 E-Mail 邮箱中。请将序列号输 入提示信息框的③处,并按 OK 确定。软件即可正常使用。

梅特勒-托利多仪器(上海)有限公司 天平部 2007.3

# **METTLER-TOLEDO**

## 附录:注册页面

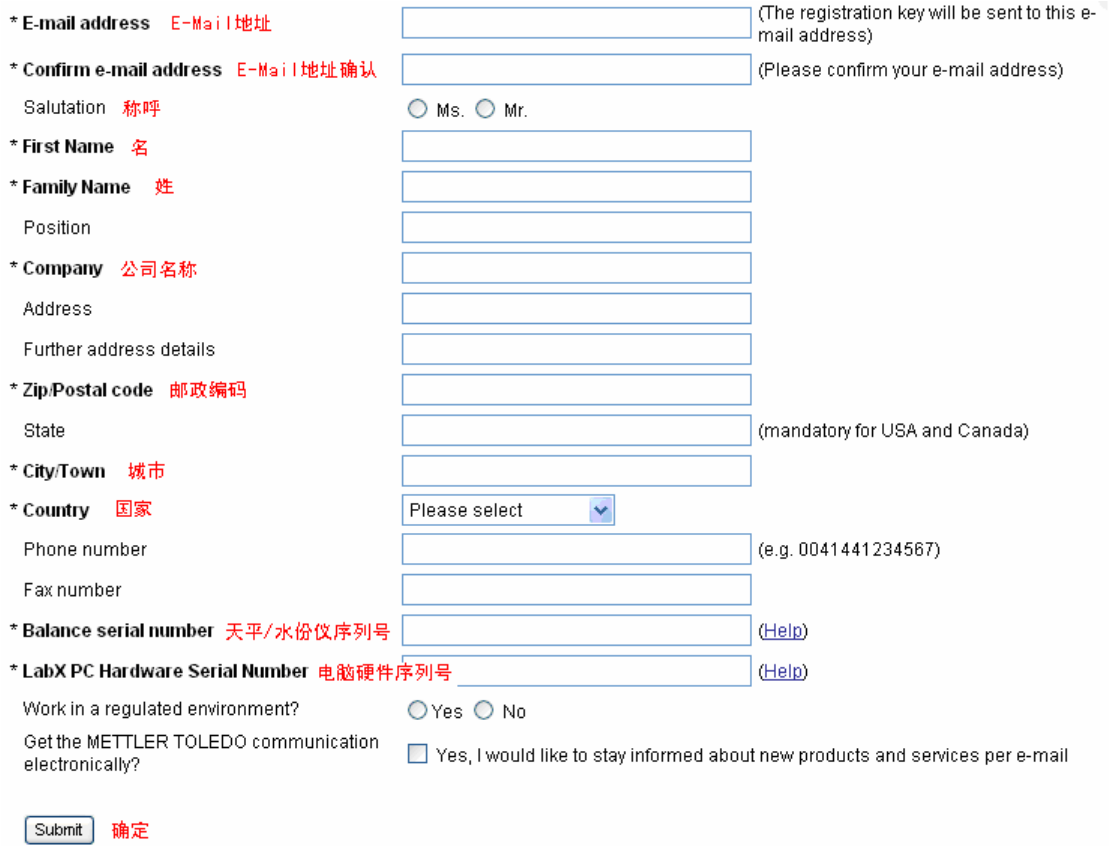